# Avaya IP Telephone User Guide

1120E / 1140E

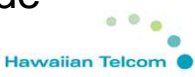

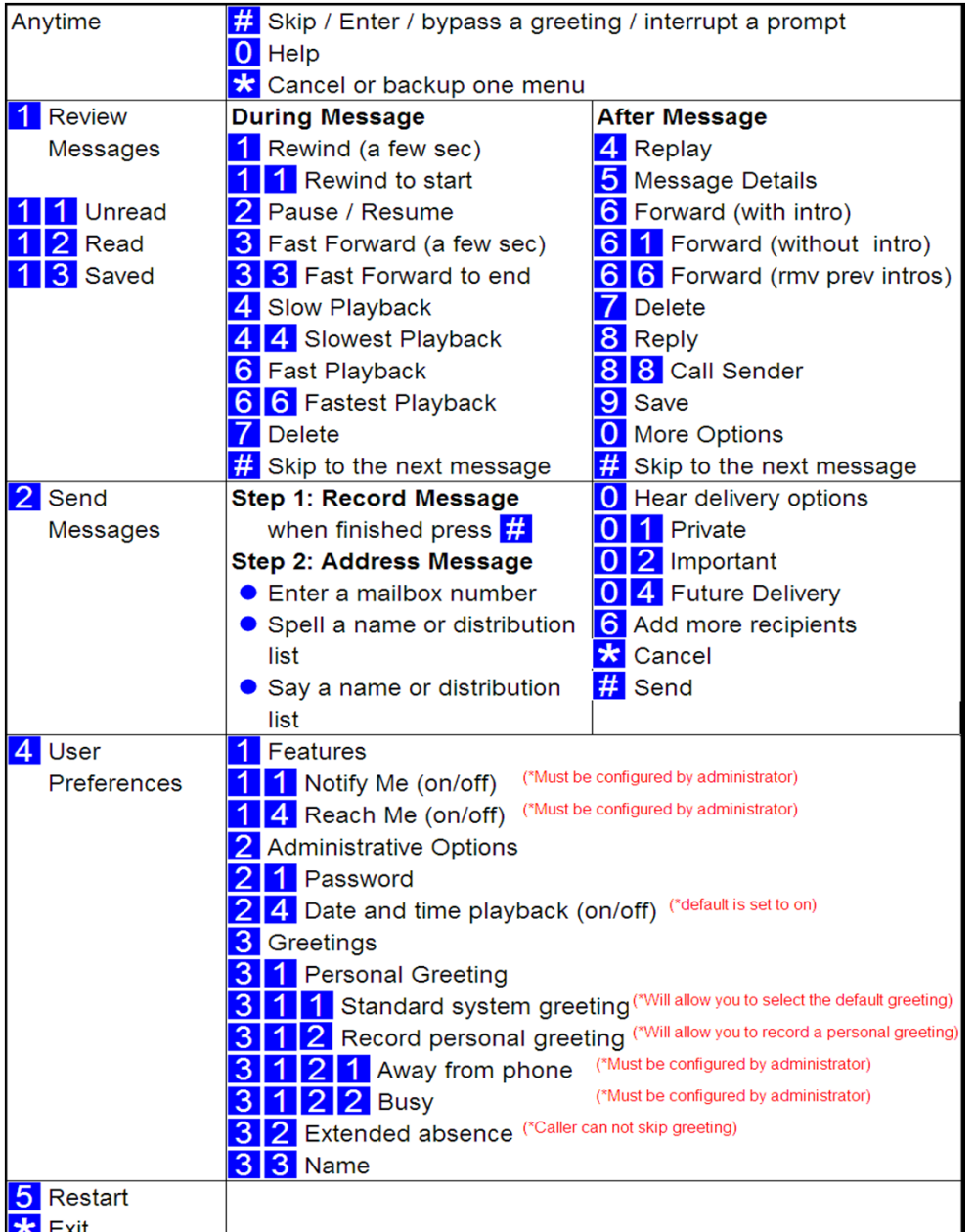

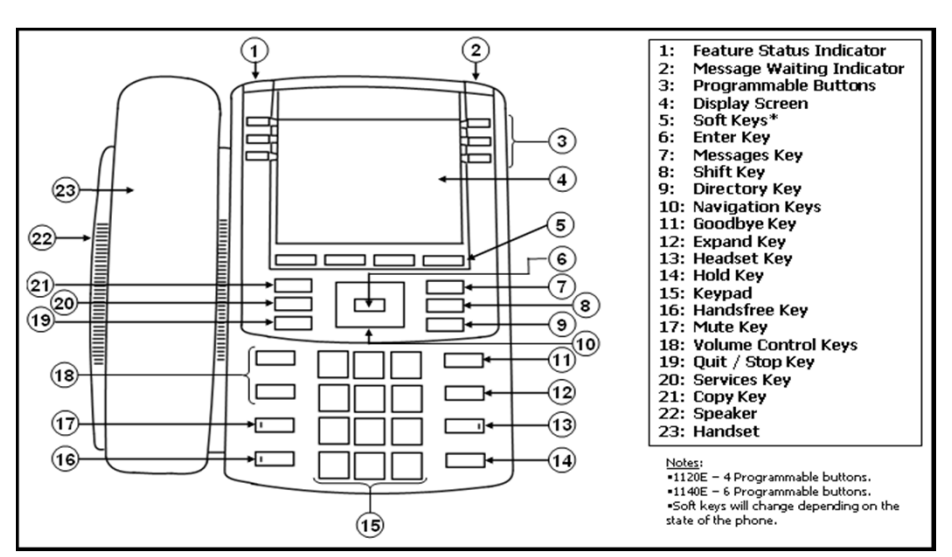

### **PHONE / EXTENSION NUMBERS**

- External 4-digit phone numbers (DID Direct Inward Dial)
	- 2500 to 2899 (934-2500 to 934-2899)

## **PLACING CALLS**

- Dial Tone Lift handset or press *Handsfree , Headset ,* or *Line* button and dial appropriate number.
- Predial Dial number you wish to call then lift handset or press Handsfree, Headset , or Line button.
- Internal Calls Dial 4-digit extension number
	- When calling another UH Campus, please dial 9+ 7 digit number. No 808 / 1808 is necessary.
- External Calls Dial 9 + telephone number
- Emergency Calls All phones are able to dial 911 or 9+911-

## **ANSWER CALLS**

- Lift handset or press *Handsfree, Headset* , or incoming *Line* button.

## **MULTIPLE CALL APPEARANCE**

- Provides you or others with a multiple appearance of an extension. The-Multiple Appearance can be on the same phone or another phone.
- -Both appearances can be used as a regular extension.
- Place and receive calls as normal.

## **INTERCOM (VOICE)**

Place A Call:

- Get dial tone and press the Intercom key
- Dial the desired intercom number of the party you want to reach-
- - Start speaking (speaker is activated on called phone) - From a phone on the systemReceive A Call:
- Hear one ring then callers voice speaking a message. -
- Lift receiver or press *Handsfree* button to respond to call  **At the prompt press #** (to access your mailbox)

## **END CALL**

- Place handset on cradle or press the Goodbye button. The same contract the set of the set of the line

## **SWITCH FROM HANDSET TO HANDSFREE AND BACK**

- WITCH FROM HANDSET TO HANDSFREE AND BACK<br>- While on a handset call, press the *Handsfree* button and place handset -or- Dial your DID number to reach your greeting. in cradle.
- While on a Handsfree call, lift handset.

# **CALL HOLD**

- Press the *Hold* button.
- To return to call... press the flashing line key.
- Note: When answering a second call on your phone, selecting a flashing line key will automatically put the first caller on hold.

# **MUTE**

- Press Mute (LED light flashes red: you can not be heard) above with the transfer feature.
- Press lit Mute (LED light is off: you can be heard)

Note: This feature works with handset, handsfree, or headset calls.

# **LAST NUMBER REDIAL**

- Get Dial tone
- Press line button

# **CALL TRANSFER**

- While on an active call press the **Trans** soft key (caller is put on hold Standard System Greeting / Personal Greeting). you get dial tone)
- Dial number you wish to transfer caller to
- Announce Call (optional this is NOT a 3-way call, you are speaking to the To bypass a greeting or interrupt a prompt, press #. 2nd party)
- Press the Trans soft key to complete transfer. (You are removed from call)
- -
- Note: If party you called is not available (busy, no answer, misdial), press the goodbye key to hang up with the called party then select the line key youwish to be connected to.

# Avaya Aura Messaging (Voice Mail)

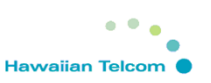

# **ACCESSING VOICE MAIL**

- - Dial voice mail extension (**2886**) or press the Messages key.
	-
	- Enter password followed by the # key. (**<sup>86245</sup>** = temporary password).
- - Dial **934-2886**, the direct number to voicemail, you reach the system
	- - During your greeting, press \* \*, to get to the system greeting.
	- At the system greeting press the  $#$  key.
	- Enter your 7-digit mailbox number followed by the # key.
	- Enter your password followed by the # key.

# **HOW TO LEAVE A VM WITHOUT RINGING PHONE**

- Access Voicemail system (press messages button or dial VM extension)
- At the prompt, dial the 7-digit mailbox number of the party you wish toleave a message for.
- E<br>Note: You can also transfer a caller into someone's voicemail by using the

# **NOTES:**

- The voice mail system assumes you are the owner of the extension youare calling from and will ask you for the password.
- The voice mail system has voice prompts that will walk you through the system. n system. The system of the system of the system of the system of the system of the system of the system of the  $\sim$
- You will be forced through an enrollment process the first time you log in to the system (Change Password, Record Name, Select Greeting - -
	- Your temporary password is **86245**.
	- Minimum password length is 4-digits, trivial passwords are not allowed.<br>- To bypass a greeting or interrupt a prompt, press #.
	-
	- Passwords do not expire.
	- You can have up to six invalid login attempts then your mailbox will be Press the **Conf** soft key to establish a conference call. disabled. You can have three invalid login attempts per session.
		- See Voice Mail Commands page for commands available while **maneuvering through the system.**

#### **CONFERENCE**

- While on an active call press the **Conf** soft key (caller is put on hold you get dial tone)
- Dial number you wish to conference with.
- Consult with the called party (you can speak privately with the called party).
- Press the **Conf** soft key to conference all parties.

#### Notes:

- If party you called is not available (busy, no answer, misdial), press the goodbye key to hang up with the called party then select the line key youwish to be connected to.
- You may be able to conference up to six parties by repeating the steps
- The conference call remains up if you disconnect from call.

## **CALL FORWARD**

To Set:

- Press the **Fwd** soft key.
- Dial number to forward calls to. (press **Fwd** again to forward callsto the last forwarded number)
- Press the **Fwd** soft key to set
- CFWD shows on display to indicate that the primary line(s) is/are forwarded.

To Cancel:

- Press the **Fwd** soft key.
- Press the **Cancel** soft key. (display shows cancelled)

# **CALL PICKUP (RINGING NUMBER)**

- Get dial tone
- Dial Flexible Feature Code (FCC): **#8**
- Call is redirected to your line.
- Service call.

Notes:

- You can only pick up extensions programmed in your pickup group.
- If multiple phones are ringing, you pick up the longest ringing call.

### **DIRECTORY (If Available)**

Callers List - Stores incoming calls (100 entries)

Redial List - Stores outgoing calls (20 entries)

- Press **Callers** or **Redial** soft key or use the Directory button and navigate toCallers list or Redial list followed by pressing the **Select** soft key.
- Use navigation buttons to scroll up/down list. -
- -
- Press the **Dial** soft key to dial number.<br>Press the **Edit** soft key to edit the number. Used to add "9" for an outside #. -
- Press the *Copy* soft key to copy the entry to your Personal Directory (below).<br>Press the *Del* soft key to delete the entry. Press the *Yes* soft key to confirm.
- 
- Press the Quit button to exit Call Log. volume.
- \*\* To Delete the entire list press the **Del** soft key at the Callers/Redial list Press **Select** to save changes. main menu and press the **Yes** soft key to confirm.

Personal Directory - Allows you to store 100 entries of personal numbers.-

- 
- -Navigate to Personal Directory selection and press the **Select** soft key. adjust contrast. Add an entry:e de la construcción de la construcción de la construcción de la construcción de la construcción de la constru
	- Press the **Add** soft key.
	- Enter the name for entry using the keypad. Ring Type:
	- Press the **Next** soft key.
	- Enter the number for the entry using the keypad. Enter "9" if needed. Use the up/down keys to select ring.
	- Press the **Done** soft key to store the entry. Press **Play** to preview the ring tone.

Edit an entry:

- Use your navigation keys to select the desired entry to edit.
- Press the **Edit** soft key.
- Make the necessary changes.
- Press the **Done** soft key to save the entry.

Delete an entry:

- Use your navigation keys to select the desired entry to delete.
- Press the **Del** soft key.
- Press the **Confirm** soft key to delete the entry.

# Search for an entry:

- Use your navigation keys to select the desired entry.
- Press the **Dial** soft key to call the stored number.

Copy entries to your Personal Directory:

 - Press the Copy key to copy entries from other lists such as theCaller List and Redial List.

## **OPTIONS**

- Press the S*ervices* button
- ) Use navigation button to select Telephone Options and press the **Select** soft key.

### Adjust Volume:

- Navigate to the Volume adjustment option and press the **Select** soft
- Use the up/down navigation keys to select item to adjust, then press the Enter key. (Ringer, Handset, Handsfree, Headset, or Buzzer)
- Use the Up / Down soft keys or Up / Down Navigation keys to adjust
- 

## Adjust Screen Contrast:

- Navigate to the Screen Contrast option and press the **Select** soft key.
- Press the Directory button.  $\blacksquare$  Development of the Up / Down soft keys or Up / Down Navigation keys to
	- Press **Select** to save changes.

- Navigate to the Ring Type option and press the **Select** soft key.<br>- Use the up/down keys to select ring.
- 
- 
- e de la construcción de la construcción de la construcción de la construcción de la construcción de la constru - Press **Stop** to stop playing the ringing tone.
	- Press **Select** to store the ring tone.